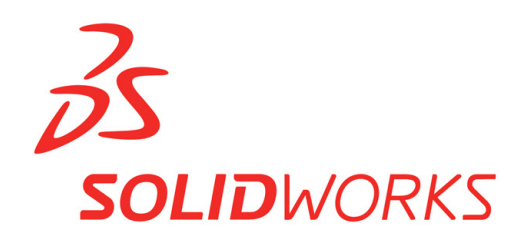

## **Student Evaluation Kit Download For BEST Teams**

- 1. Go to www.solidworks.com/SEK
- 2. In the box where it reads "School License ID or SEK-ID", enter this code:

**XSEK12 Choose 2013-2014 Version**  Serial number: **9020 0042 1302 8138 5TW4 M3J8**

- 3. After entering your school information, click on "Request Download." It's a large file (2.0 GB); it can take 45 to 90 minutes to download.
- 4. The license will expire December 31, 2013. This version does not run on Win-XP.

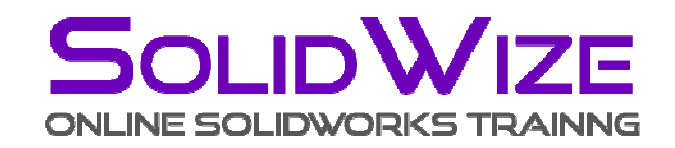

SolidWize Solidworks Training Videos are web-hosted for easy access and parallel execution alongside SolidWorks. Get your Solidworks certification through these online courses.

- 1. Go to http://solidwize.com/bestrobotics
- 2. Enter the following registration code:

## **BESTROBOTICS2013**

- 3. Enter the information requested; enter the name of your BEST hub.
- 4. Enter an email address and password that you desire to use to access the training.
- 5. You licenses will expire November 15, 2013.

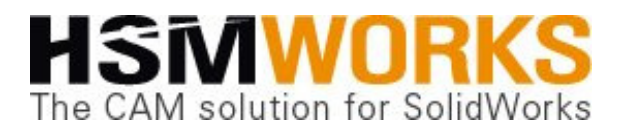

Now owned by AutoDesk, HSMWorks is the leading Computer Aided Manufacturing (CAM) software for SolidWorks and AutoCAD. HSMWorks provides seemless integration of 2D and 3D toolpath programming directly into SolidWorks. BEST students can now take their CAD models developed in SolidWorks and within minutes be cutting parts out on their school's router or CNC machine, all from within the SolidWorks environment.

## **HSMXPRESS – 2D toolpath support**

- 1. Go to http://hsmxpress.com. Select Get HSMXpress.
- 2. Fill in the form with valid information, especially your email address.
- 3. Enter "BEST Robotics/<your school name>" in the **Company/School** field. Click Submit.
- 4. You will receive an email with the license key and download instructions.

## **HSMWorks – 3D toolpath support**

- 1. Go to http://www.HSMWorks.com/download/.
- 2. Select HSMWorks. Then select the version matching your OS (32bit/64bit)
- 3. Use the following login credentials when prompted:

Username: gethsmworks Password: goodcam

- 4. The download (HSMWorks2013-R3.34717.exe) will begin automatically. File is approximately 200MB.
- 5. Execute the program after download to complete the installation.
- 6. Activate the software with the following serial number when prompted.

Serial Number: XT6F3-BJH35-7A654-53UEW-Z89V7

7. For tips and tips and to learn how to use the software, refer to

http://www.nexgencam.com/index.php/learning-hsmworks

8. The license will expire on Feb 1, 2014.